## **Skyward Mobile Access App for iOS**\* **(iPhone, iPod Touch and iPad)**

Skyward is pleased to announce the new Skyward Mobile Access app available for iOS devices. Skyward Mobile Access will allow district users to configure their iOS mobile devices to connect more conveniently to Skyward's mobile application without the need to enter a URL and login/password each time. In order for your users to use the new iOS application, the school district must do the following:

- Go to the **Skyward Mobile Access Screen** at menu path PS\CA\DS\CF\SM.
- To activate the iOS application your district must first have **SkyConnect** configured. You will receive the following message on the Skyward Mobile Access screen if SkyConnect is not set up. Contact Skyward's IT Services Department for assistance with SkyConnect setup if needed.

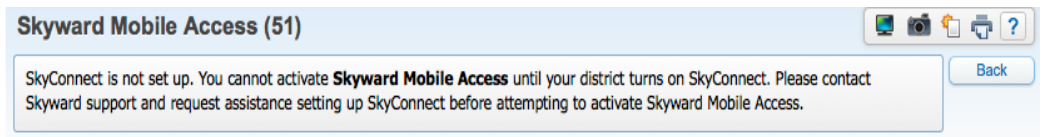

- After SkyConnect has been set up:
	- 1. **Activate Skyward Mobile Access Automatic Setup** under PS\CA\DS\CF\SM. By activating this option, you are allowing your district to be listed in the Mobile Access setup screen.
	- 2. **Enter your district's mobile URL** (e.g., mobilelogin.w). Note: The system will load a default URL for you. If you prefer to use a different URL for mobile access, you may enter it. If you enter your own URL, be sure to include a program name at the end of the URL. You can use either **seplog01.w** or
		- **mobilelogin.w**.
	- 3. Click **Save** and setup is complete.

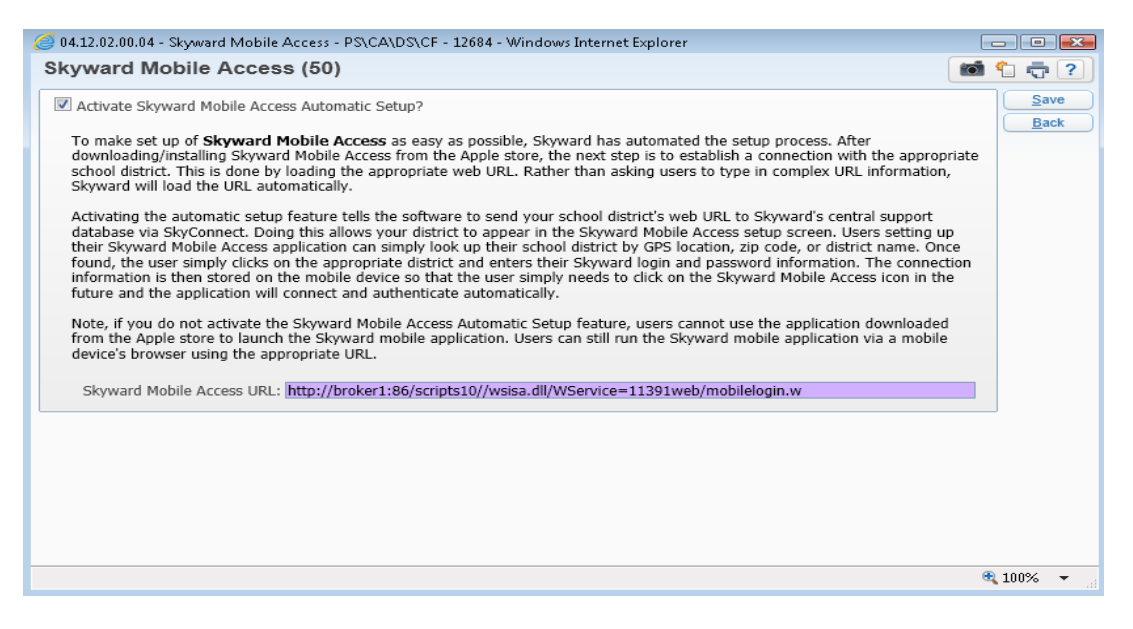

## Users can obtain the free [application](http://itunes.apple.com/us/app/skyward-mobile-access/id502635374?ls=1&mt=8) in the Apple App Store.

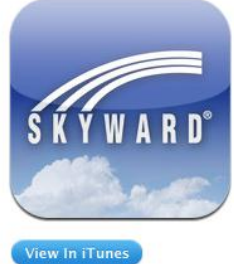

Free

Version: 1.0 Size: 8.6 MB

Language: English

Seller: Skyward Inc.

© Skyward, Inc Rated 4+

application.

**Description** 

Skyward Mobile Access provides intuitive access for students, parents, and school staff that currently use Skyward's Family Access, Student Access, or Employee Access. Skyward Mobile Access will automatically locate your district and take you instantly to your vital information such as grades, attendance, discipline, payroll, time off, and more!

## Skyward, Inc Web Site > Skyward Mobile Access Support >

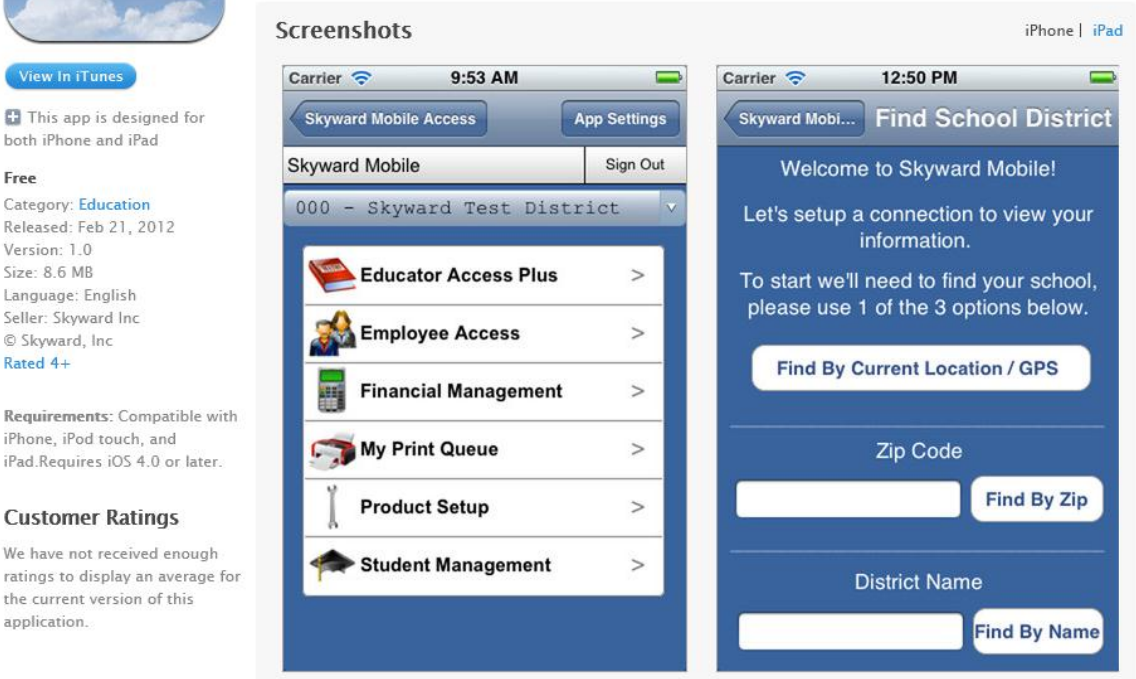

Skyward recommends using Find By Current Location/GPS. Only districts that have opted in will display. You will then select your school district and log in with your credentials. Your selection will be retained for the next session.

Once logged in, you will be able to access information on:

- **Educator Access Plus** Take Attendance and Enter Discipline Referrals
- **Employee Access** My Time Off, Pay History and Expense Reimbursement
- **Financial Management** Account Management and Accounts Payable
- **My Print Queue**
- **Product Setup** Secured Users and Task Manager
- **Student Management** Student Information for Activities, Attendance, Calendar, Discipline, Emergency Contacts, Family, Gradebook, Missing Assignments, Schedule and Student Details

\*Skyward Mobile for Android devices will be coming soon!

Note: This document is not optimized for mobile devices.